## vacon®20 ac drives

guía rápida

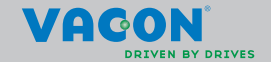

**En esta guía rápida se incluyen los pasos esenciales para una instalación y configuración sencillas del convertidor de frecuencia Vacon 20. Antes de la puesta en servicio de la unidad, descargue y lea por completo el manual del usuario de Vacon 20 disponible en: www.vacon.com -> Downloads**

#### <span id="page-2-0"></span>**1. SEGURIDAD**

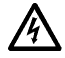

# **LA INSTALACIÓN ELÉCTRICA SÓLO LA PUEDE REALIZAR UN ELECTRICISTA PROFESIONAL.**

Esta guía rápida contiene precauciones y advertencias claramente marcadas que están pensadas para su seguridad personal y para evitar daños involuntarios al producto o a los aparatos conectados.

#### **Lea detenidamente estas advertencias:**

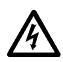

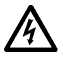

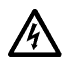

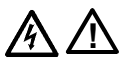

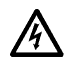

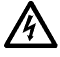

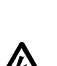

La corriente de fuga a masa de los convertidores de frecuencia Vacon 20 supera los 3,5 mA CA. Según la norma EN61800-5-1, se debe garantizar una conexión reforzada de tierra de protección. **Consulte el capítulo [7](#page-54-0).**

Si el convertidor de frecuencia se utiliza como parte de una máquina, el fabricante de la máquina es el responsable de suministrar la máquina con un interruptor principal (EN 60204-1).

Si Vacon 20 se encuentra desconectado de la red eléctrica mientras el motor está en funcionamiento, permanecerá conectado si el proceso proporciona energía al motor. En este caso, el motor funciona como un generador de energía de alimentación al convertidor de frecuencia.

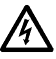

Después de desconectar el convertidor de frecuencia de la red eléctrica, espere a que el ventilador se pare y los segmentos de la pantalla o los LED de estado del panel frontal se apaguen. Espere 5 minutos más antes de efectuar cualquier acción en las conexiones de Vacon 20.

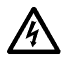

El motor puede arrancar de forma automática después de una situación de fallo, si se ha activado la función de restablecimiento automático.

24-hour support +358 (0)201 212 575 • Email: vacon@vacon.com

Los terminales U, V, W (T1, T2, T3) del motor y los posibles terminales -/+ de la resistencia de frenado están activos cuando Vacon 20 está conectado a la red eléctrica, aun cuando el motor no esté en funcionamiento.

Los terminales de E/S de la unidad de control están aislados de la red eléctrica. No obstante, los terminales de salida del relé pueden portar tensión de control peligrosa, aun cuando Vacon 20 está desconectado de la red eléctrica.

Los componentes de la unidad de alimentación del convertidor de frecuencia están activos cuando Vacon 20 está conectado a la red eléctrica. El contacto con esta tensión es extremadamente peligroso y puede causar lesiones graves o la muerte.

### **2. INSTALACIÓN**

#### **2.1 Instalación mecánica**

Hay dos posibilidades distintas para montar la unidad Vacon 20 sobre la pared. Para MI1 - MI3, montaje con tornillos o montaje sobre raíles DIN; para MI4 - MI5, montaje con tornillos o montaje con bridas.

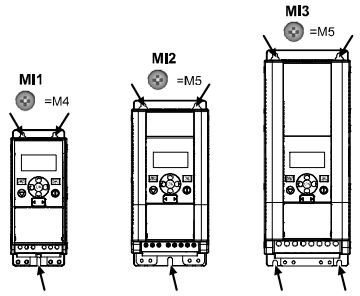

*Figure 1: Montaje con tornillos, MI1 - MI3*

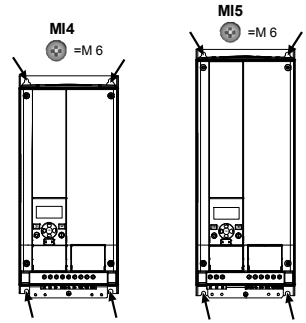

*Figure 2: Montaje con tornillos, MI4 - MI5*

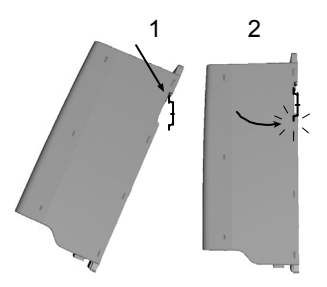

*Figure 3: Montaje con raíles DIN, MI1 - MI3*

**Note!** Consulte las dimensiones de montaje situadas en la parte posterior de la unidad.

Deje **espacio libre** encima (**100 mm**), debajo (**50 mm**) y en los laterales (**20 mm**) de Vacon 20 para que pueda refrigerarse. Para MI1 - MI3, la instalación lateral con otros equipos solamente está permitida si la temperatura ambiente es inferior a 40 °C; para MI4 - MI5, está prohibida la instalación lateral con otros equipos.

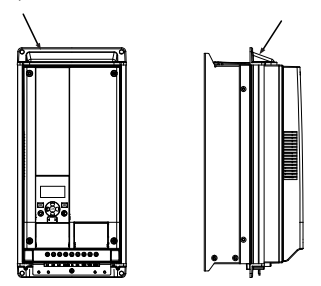

*Figure 4: Montaje con bridas, MI4 - MI5*

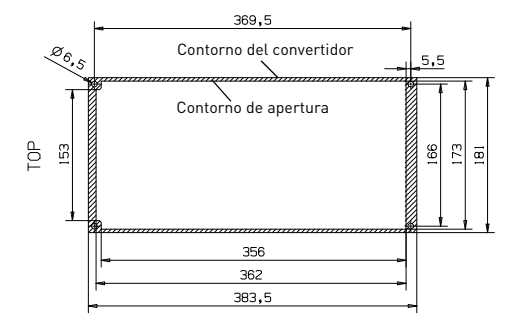

*Figure 5: Dimensiones de corte del montaje con bridas para MI4 (Unidad: mm)*

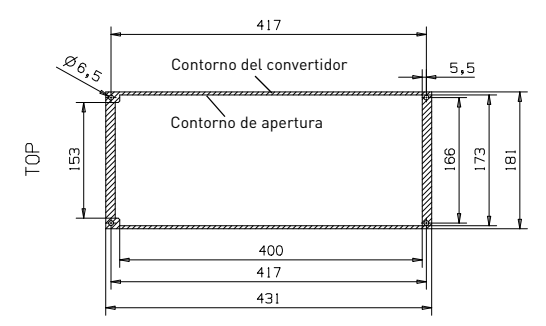

*Figure 6: Dimensiones de corte del montaje con bridas para MI5 (Unidad: mm)*

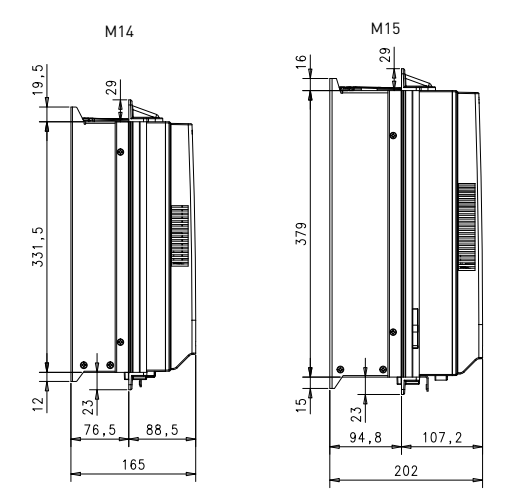

*Figure 7: Dimensiones de fondo del montaje con bridas para MI4 y MI5 (Unidad: mm)*

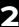

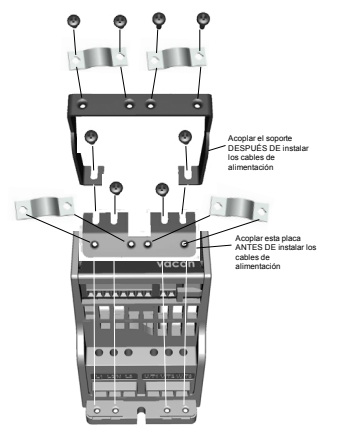

*Figure 8: Acoplamiento de la placa PE y del soporte de cables API, MI1 - MI3*

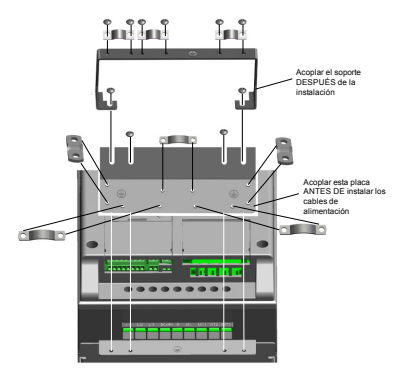

*Figure 9: Acoplamiento de la placa PE y del soporte de cables API, MI4 - MI5*

24-hour support +358 (0)201 212 575 • Email: vacon@vacon.com

#### **2.2 Cableado y conexiones**

#### *2.2.1 Cableado de alimentación*

**¡Atención!** El par de apriete de los cables de alimentación oscila entre 0,5 y 0,6 Nm.

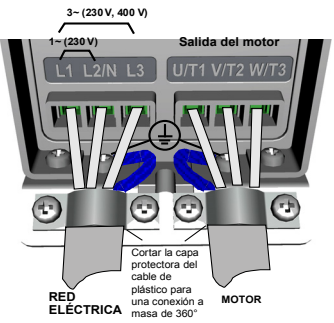

*Figure 10: Conexiones de alimentación de Vacon 20, MI1*

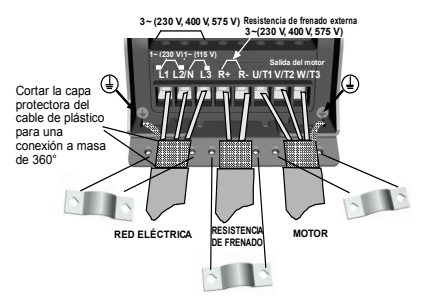

*Figure 11: Conexiones de alimentación de Vacon 20, MI2 - MI3*

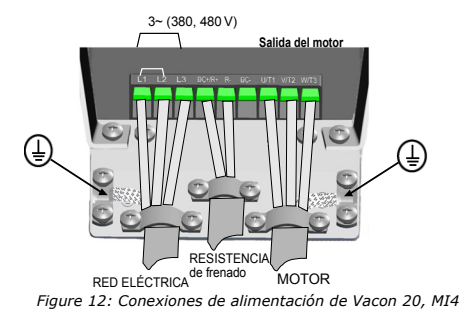

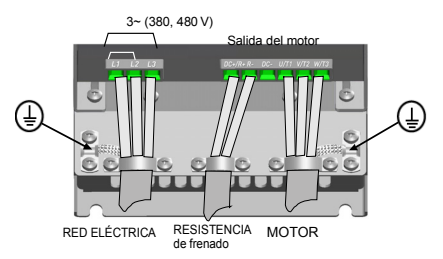

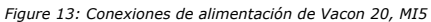

#### *2.2.2 Cableado de control*

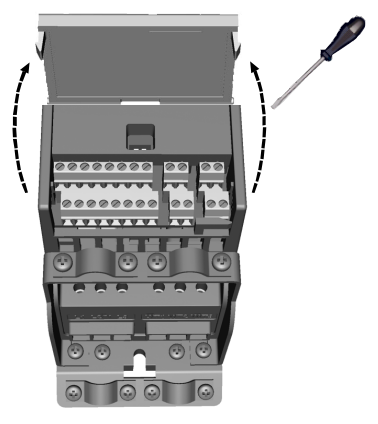

*Figure 14: Abra la tapa MI1 - MI3*

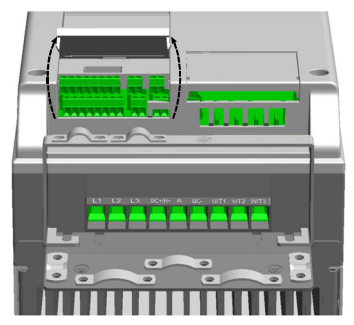

*Figure 15: Abra la tapa MI4 - MI5*

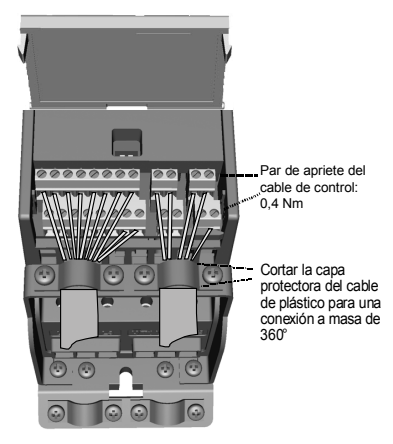

*Figure 16: Instalación de los cables de control, MI1 - MI3*

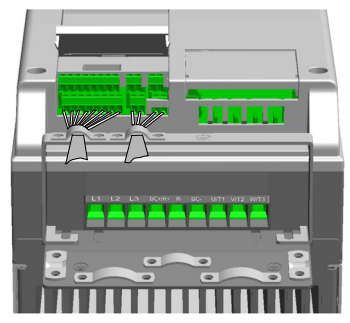

*Figure 17: Instale los cables de control, MI4 - MI5*

#### *2.2.3 Placas opcionales permitidas en Vacon20*

Ver a continuación las placas opcionales permitidas en la ranura:

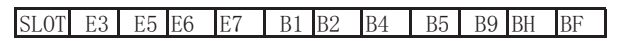

**¡Atención!** OPT-B1 y OPT-B4 sólo admiten suministro de alimentación externa.

Estructura de ensamblaje de placa opcional:

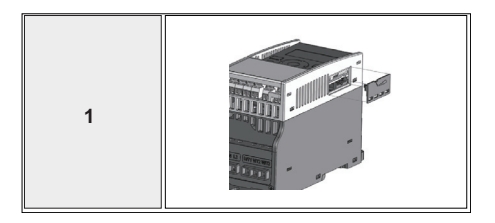

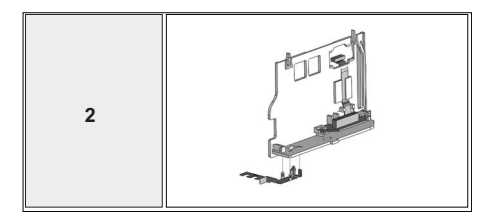

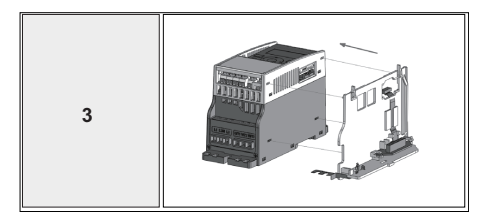

Tel. +358 (0)201 2121 • Fax +358 (0)201 212205

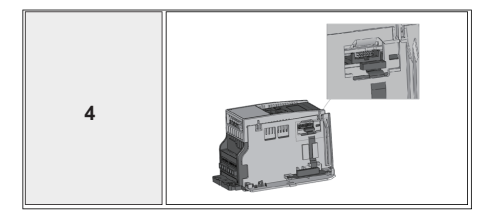

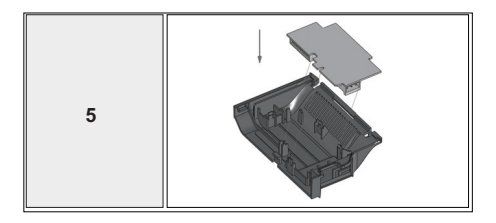

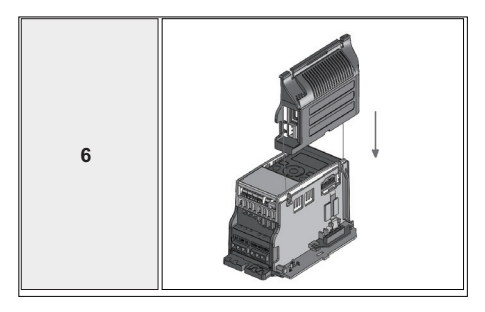

Tel. +358 (0)201 2121 • Fax +358 (0)201 212205

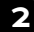

# E/S DE CONTROL Y TERMINALES VACON • 15

# **3. E/S DE CONTROL Y TERMINALES Vacon 20**

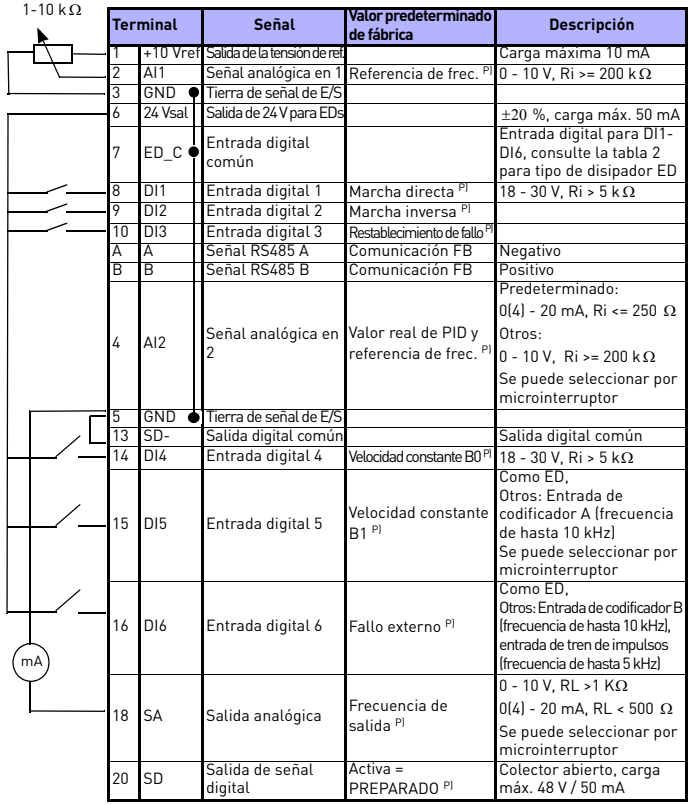

*Table 1: Conexiones y configuración de E/S predeterminada de la aplicación Vacon 20 de propósito general para placa de control P) = Función programable. Consulte en el manual del usuario: las listas de parámetros y las descripciones para conocer los detalles*

24-hour support +358 (0)201 212 575 • Email: vacon@vacon.com

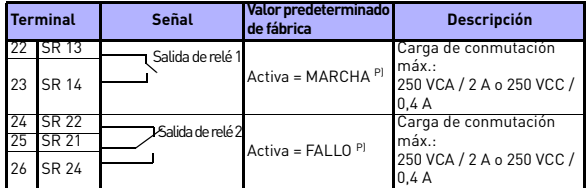

*Table 1: Conexiones y configuración de E/S predeterminada de la aplicación Vacon 20 de propósito general para placa de control P) = Función programable. Consulte en el manual del usuario: las listas de parámetros y las descripciones para conocer los detalles*

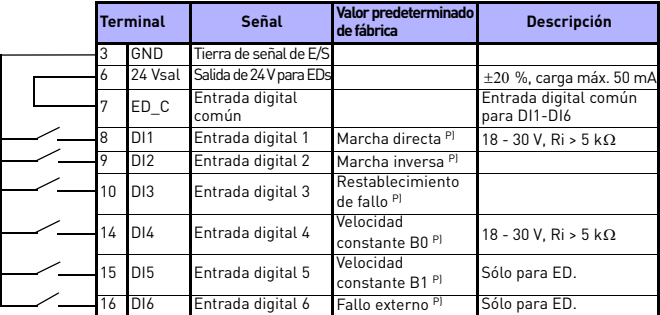

<span id="page-17-0"></span>*Table 2: Tipo de disipador de entrada digital, retirar la conexión tipo puente J500 y conectar el cable con la tabla 2*

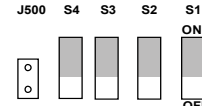

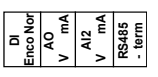

*Figure 18: Microinterruptores* **OFF**

Terminales de E/S de Vacon 20:

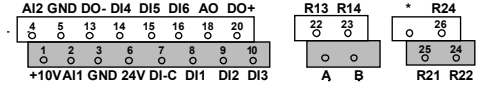

Tel. +358 (0)201 2121 • Fax +358 (0)201 212205

#### **4. NAVEGACIÓN Y ARRANQUE**

#### **4. 1 Menú principal de Vacon 20**

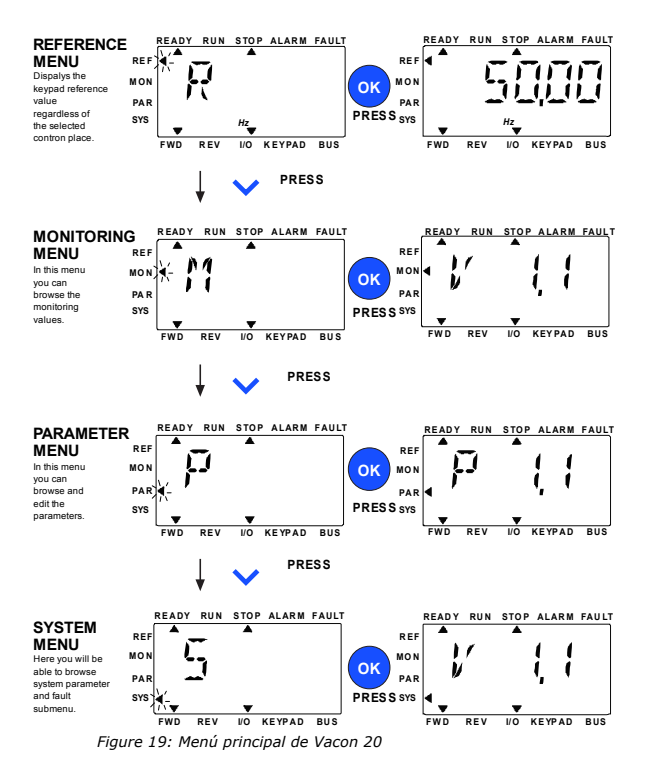

24-hour support +358 (0)201 212 575 • Email: vacon@vacon.com

#### **4.2 Puesta en servicio y asistente de arranque**

#### *4.2.1 Pasos de la puesta en servicio:*

| 1. Lea las instrucciones de seguridad de la página 1.                                                   | 7. Realice una prueba de funcionamiento sin el motor.<br>Consulte el manual de usuario en www.vacon.com. |
|----------------------------------------------------------------------------------------------------|----------------------------------------------------------------------------------------------------|
| 2. Fije la conexión a tierra y compruebe que los<br>cables cumplen los requisitos.                      | 8. Ejecute pruebas sin carga sin que el motor<br>esté conectado al proceso.                              |
| 3. Compruebe la calidad y la cantidad de aire de refrigeración.                                         | 9. Realice una identificación de motor (Par. ID631)                                                      |
| 4. Compruebe que todos los interruptores de arranque/<br>parada se encuentren en la posición de parada. | 10. Conecte el motor al proceso y vuelva a<br>ejecutar la prueba de funcionamiento.                      |
| 5. Conecte la unidad a la red eléctrica.                                                                | 11. Vacon 20 está preparado para ser utilizado.                                                          |
| 6. Ejecute el asistente de arranque y establezca<br>todos los parámetros necesarios.                    |                                                                                                    |

*Table 3: Pasos de la puesta en servicio*

#### *4.2.2 Asistente de arranque*

Vacon 20 inicia el asistente de arranque en el primer encendido. El Asistente se puede activar con el ajuste SYS Par.4.2 =1. El procedimiento se muestra en las siguientes figuras.

#### **¡ATENCIÓN! Ejecutar el Asistente de arranque siempre hará que los ajustes de los parámetros vuelvan a sus valores predeterminados de fábrica.**

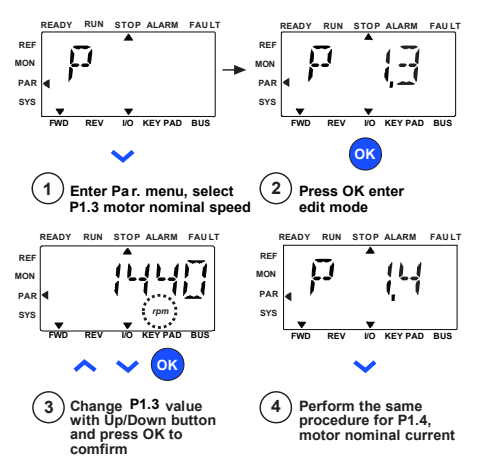

*Figure 20: Asistente de arranque de Vacon 20 (aplicación estándar)*

Tel. +358 (0)201 2121 • Fax +358 (0)201 212205

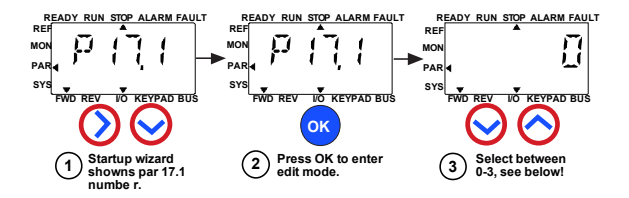

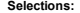

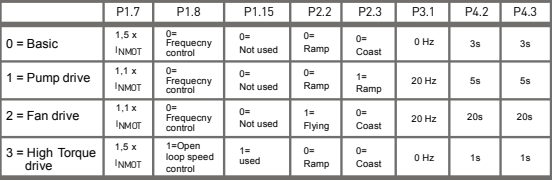

**Parameters affected:**

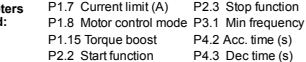

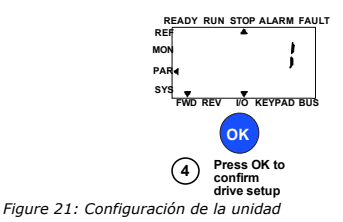

24-hour support +358 (0)201 212 575 • Email: vacon@vacon.com

Tel. +358 (0)201 2121 • Fax +358 (0)201 212205

## **5. SUPERVISIÓN Y PARÁMETROS**

**¡ATENCIÓN! Esta guía es para la aplicación estándar de Vacon 20. Si necesita una descripción detallada de los parámetros, descargue el manual de usuario en: www.vacon.com -> downloads.**

### **5.1 Valores de supervisión**

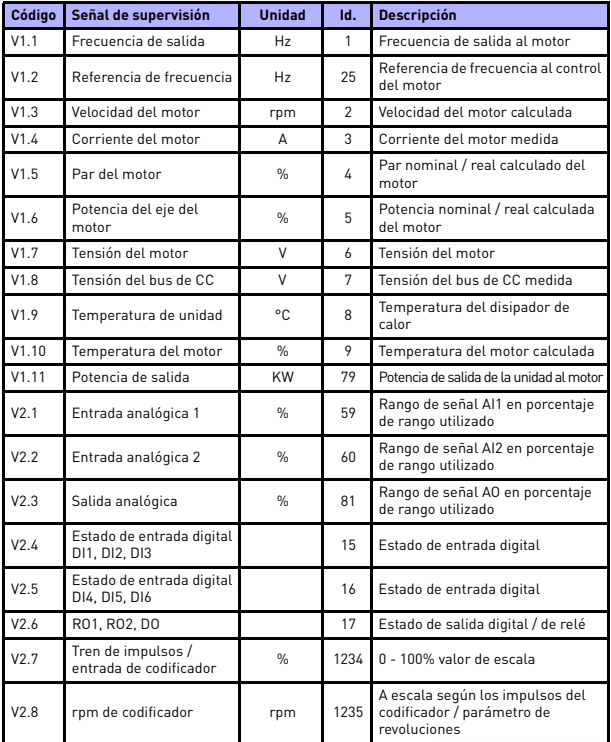

*Table 4: Valores de supervisión*

24-hour support +358 (0)201 212 575 • Email: vacon@vacon.com

| Código | Señal de supervisión     | <b>Unidad</b> | Id. | <b>Descripción</b>                                                                                                    |
|--------|--------------------------|---------------|-----|----------------------------------------------------------------------------------------------------|
| V2.11  | Entrada analógica E1     | $\frac{9}{6}$ | 61  | Señal de entrada analógica 1 en %<br>de placa opcional, oculta hasta que<br>se conecte una placa opcional                                                                         |
| V2.12  | Salida analógica E1      | $\frac{9}{6}$ | 31  | Señal de salida analógica 1 en %<br>de placa opcional, oculta hasta que<br>se conecte una placa opcional                                                                          |
| V2.13  | Salida analógica E2      | $\frac{9}{6}$ | 32  | Señal de salida analógica 2 en %<br>de placa opcional, oculta hasta que<br>se conecte una placa opcional                                                                          |
| V2.14  | DIE1, DIE2, DIE3         |               | 33  | Este valor de supervisión muestra el<br>estado de las entradas digitales 1-3<br>de la placa opcional, oculto hasta<br>que se conecte una placa opcional                           |
| V2.15  | DIE4, DIE5, DIE6         |               | 34  | Este valor de supervisión muestra<br>el estado de las entradas digitales<br>4-6 de la placa opcional, oculto<br>hasta que se conecte una placa<br>opcional                        |
| V2.16  | DOE1,DOE2,DOE3           |               | 35  | Este valor de supervisión muestra<br>el estado de las salidas de relé 1-3<br>de la placa opcional, oculto hasta<br>que se conecte una placa opcional                              |
| V2.17  | DOE4,DOE5,DOE6           |               | 36  | Este valor de supervisión muestra<br>el estado de las salidas de relé 4-6<br>de la placa opcional, oculto hasta<br>que se conecte una placa opcional                              |
| V2.18  | Entrada de temperatura 1 |               | 50  | Valor medido de entrada de<br>temperatura 1 en unidad de<br>temperatura (Celsius o Kelvins)<br>mediante ajuste de parámetro,<br>oculto hasta que se conecte una<br>placa opcional |
| V2.19  | Entrada de temperatura 2 |               | 51  | Valor medido de entrada de<br>temperatura 2 en unidad de<br>temperatura (Celsius o Kelvins)<br>mediante ajuste de parámetro, oculto<br>hasta que se conecte una placa opcional    |
| V2.20  | Entrada de temperatura 3 |               | 52  | Valor medido de entrada de<br>temperatura 3 en unidad de<br>temperatura (Celsius o Kelvins)<br>mediante ajuste de parámetro, oculto<br>hasta que se conecte una placa opcional    |

*Table 4: Valores de supervisión*

# SUPERVISIÓN Y PARÁMETROS vacon • 23

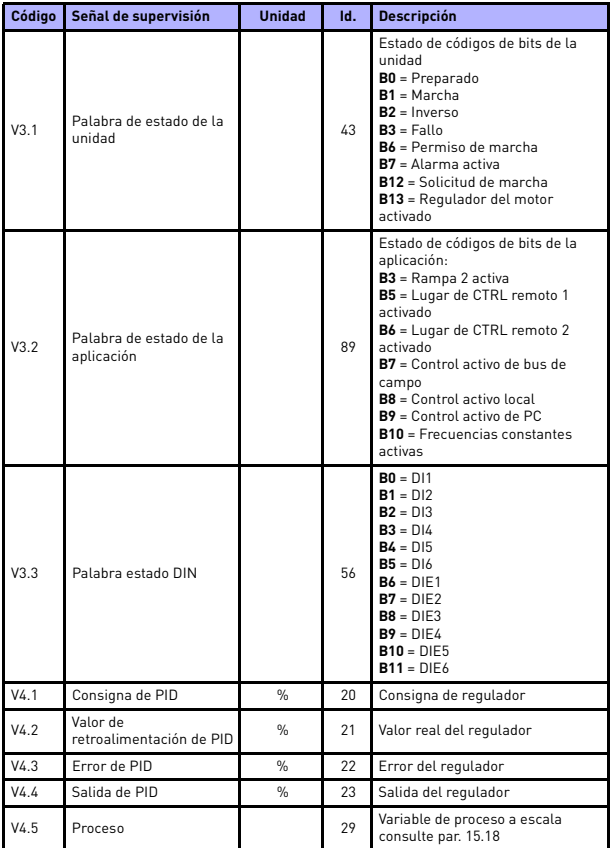

*Table 4: Valores de supervisión*

### **5.2 Parámetros de configuración rápida (menú virtual, se muestra cuando par. 17,2 = 1)**

| <b>Código</b>    | <b>Parámetro</b>                                                               | Mín.                       | Máx.                        | <b>Unidad</b>  | Predet.                    | Id. | <b>Nota</b>                                                                                                    |
|------------------|--------------------------------------------------------------------------------|----------------------------|-----------------------------|----------------|----------------------------|-----|----------------------------------------------------------------------------------------------------|
| P1.1             | Tensión nominal<br>del motor                                                   | 180                        | 690                         | V              | Varía                      | 110 | Compruebe la placa de<br>características del motor.                                                                                                    |
| P <sub>1.2</sub> | Frecuencia<br>nominal del<br>motor                                             | 30,00                      | 320.00                      | Hz             | 50,00/<br>60,00            | 111 | Compruebe la placa de<br>características del motor.                                                                                                    |
| P1.3             | Velocidad nominal<br>del motor                                                 | 30                         | 20000                       | rpm            | 1440/<br>1720              | 112 | Valor predeterminado para<br>un motor de cuatro polos                                                                                                    |
| P1.4             | Corriente nominal<br>del motor                                                 | 0.2x<br><b>Nunit</b>       | 2.0 x<br>I <sub>Nunit</sub> | А              | <b>Nunit</b>               | 113 | Compruebe la placa de<br>características del motor.                                                                                                    |
| P <sub>1.5</sub> | Cos del motor (D                                                               | 0,30                       | 1,00                        |                | 0,85                       | 120 | Compruebe la placa de<br>características del motor.                                                                                                    |
| P <sub>1.7</sub> | I ímite de<br>corriente                                                        | 0.2x<br>I <sub>Nunit</sub> | 2.0x<br><b>Nunit</b>        | А              | 1.5x<br>I <sub>Nunit</sub> | 107 | Corriente máxima del<br>motor                                                                                                    |
| P1.15            | Sobrepar                                                                       | 0                          | 1                           |                | 0                          | 109 | $\mathbf{0}$ = No se utiliza<br>$1 =$ Se utiliza                                                                                                    |
| P <sub>2.1</sub> | Selección de<br>lugar de control<br>remoto 1                                   | 0                          | $\mathfrak{p}$              |                | O                          | 172 | $0$ = Terminal de E/S<br>$1 = Bus$ de campo<br>$2 = Teclado$                                                                                                    |
| P <sub>2.2</sub> | Función de<br>arrangue                                                         | $\Omega$                   | 1                           |                | 0                          | 505 | $0 =$ Rampa<br>1 = Arranque al vuelo                                                                                                    |
| P <sub>2.3</sub> | Función de<br>parada                                                           | $\Omega$                   | 1                           |                | 0                          | 506 | $0 = 1$ ibre<br>$1 =$ Rampa                                                                                                    |
| P <sub>3.1</sub> | Frecuencia mín.                                                                | 0,00                       | P3.2                        | Hz             | 0,00                       | 101 | Referencia de<br>frecuencia mínima                                                                                                    |
| P3.2             | Frecuencia máx                                                                 | P3.1                       | 320,00                      | H <sub>z</sub> | 50,00/<br>60,00            | 102 | Referencia de<br>frecuencia máxima                                                                                                    |
| P3.3             | Selección de<br>referencia de<br>frecuencia de<br>lugar de control<br>remoto 1 | 1                          | Varía                       |                | 7                          | 117 | 1 = Velocidad constante 0<br>$2 = \text{Teclado}$<br>$3 = Bus$ de campo<br>$4 = A11$<br>$5 = A12$<br>$6 = PID$<br>$7 = A11 + A12$<br>8 = Potenciómetro del motor<br>$9$ = Tren de impulsos /<br>codificador<br>$10 = AIE1$<br>11 = Entrada de temperatura 1<br>12 = Entrada de temperatura 2<br>13 = Entrada de temperatura 3 |

*Table 5: Parámetros de configuración rápida*

# SUPERVISIÓN Y PARÁMETROS VACON • 25

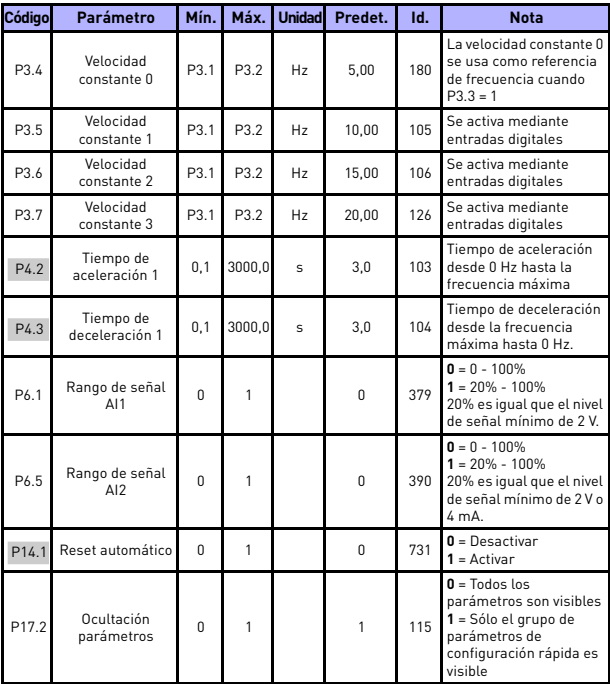

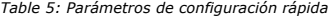

# **5.3 Ajustes del motor (Panel de control: Menú PAR -> P1)**

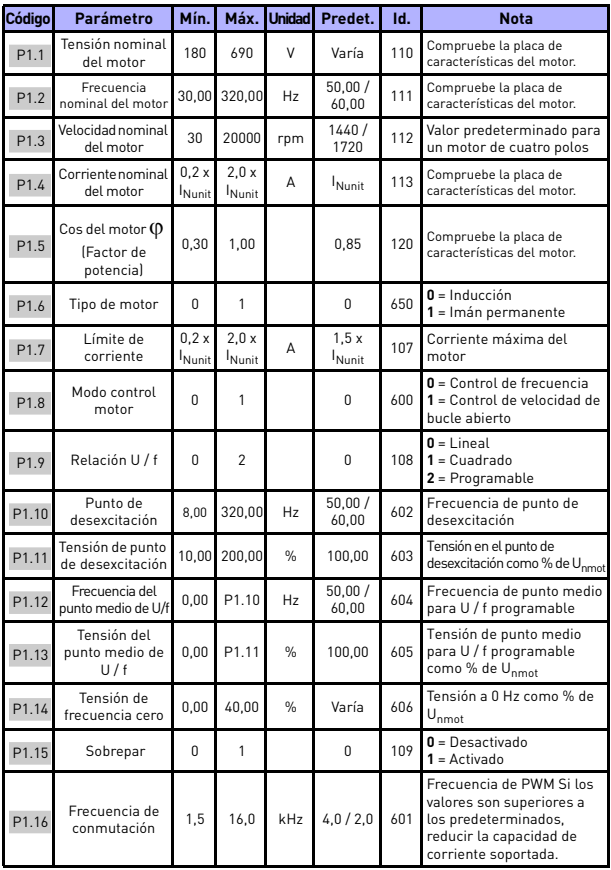

*Table 6: Ajustes del motor*

# SUPERVISIÓN Y PARÁMETROS VACON • 27

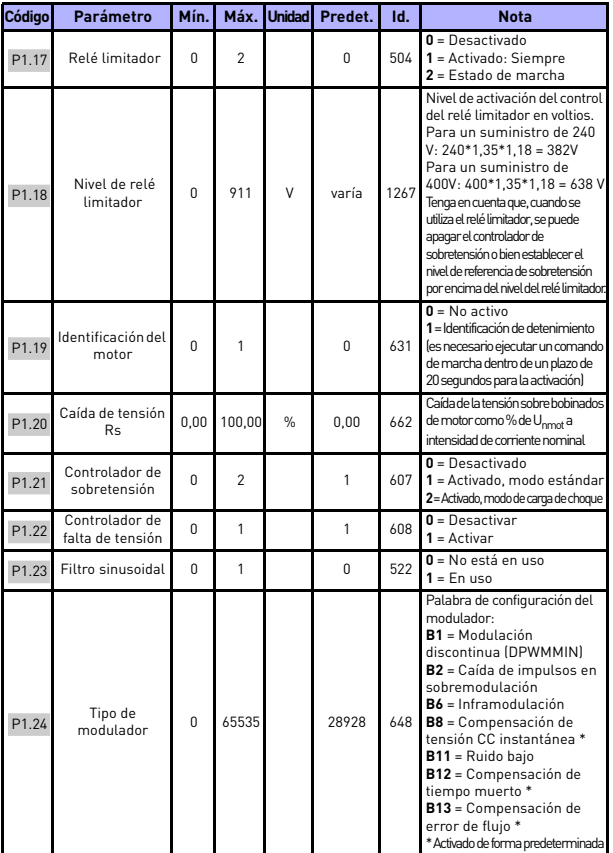

*Table 6: Ajustes del motor*

**¡ATENCIÓN!** Estos parámetros se muestran cuando P17.2 = 0.

24-hour support +358 (0)201 212 575 • Email: vacon@vacon.com

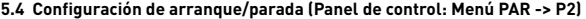

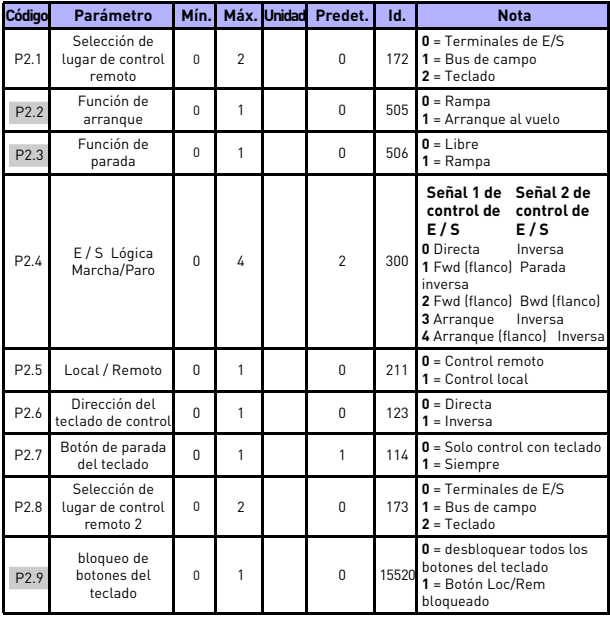

*Table 7: Configuración de arranque/parada*

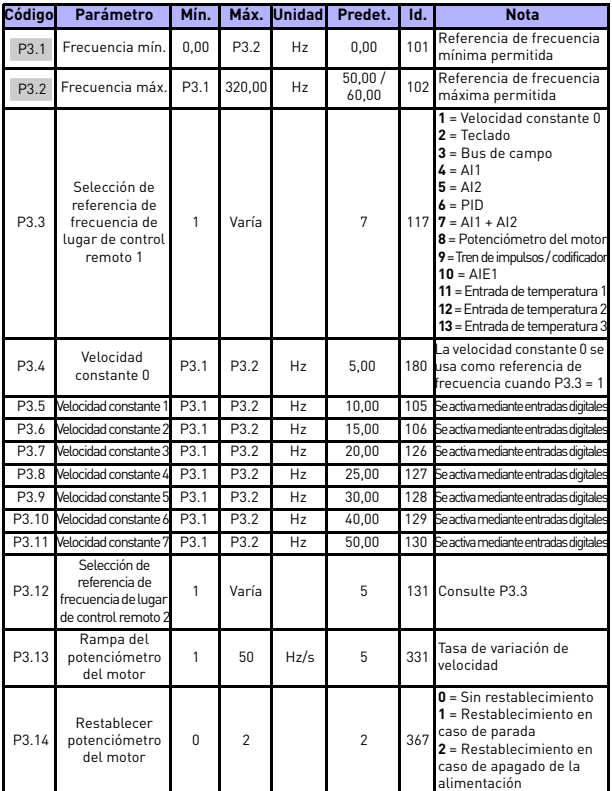

#### **5.5 Referencias de frecuencia (Panel de control: Menú PAR -> P3)**

*Table 8: Referencias de frecuencia*

**¡ATENCIÓN!** Estos parámetros se muestran cuando P17.2 = 0.

#### **5.6 Configuración de rampas y frenos (Panel de control: Menú PAR -> P4)**

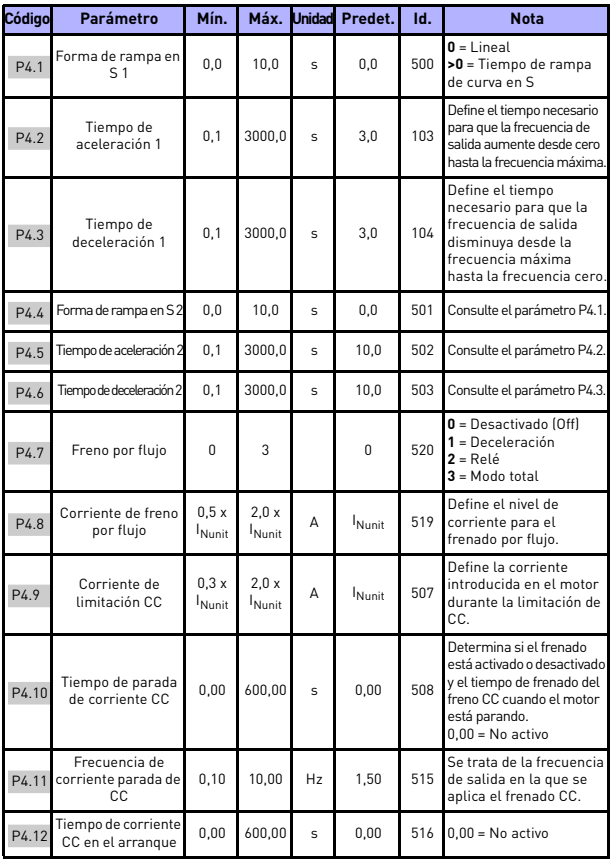

*Table 9: Configuración de rampas y frenos*

# SUPERVISIÓN Y PARÁMETROS VACON • 31

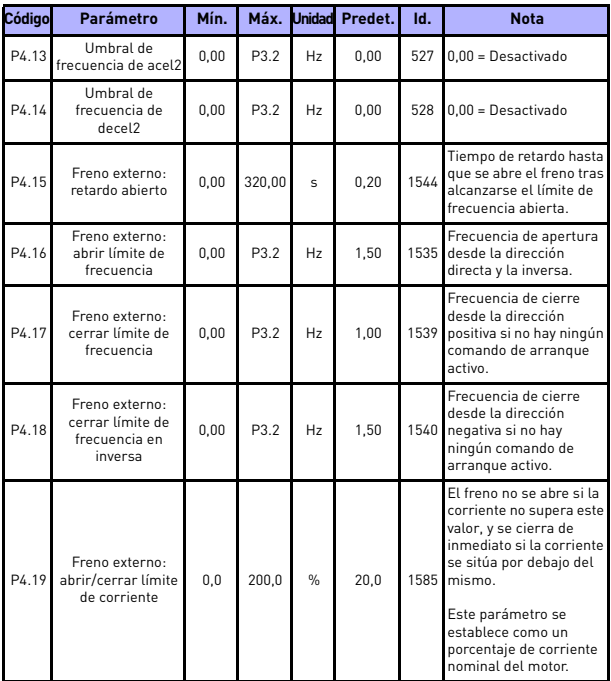

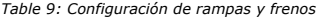

## **5.7 Entradas digitales (Panel de control: Menú PAR -> P5)**

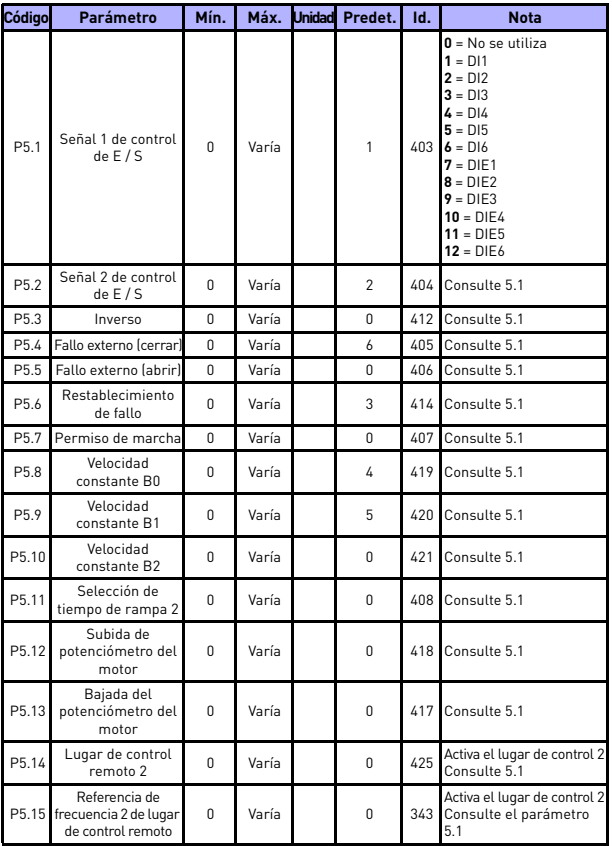

*Table 10: Entradas digitales*

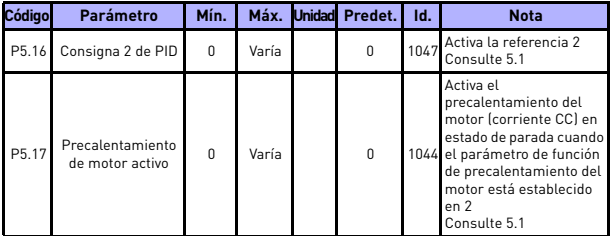

*Table 10: Entradas digitales*

## **5.8 Entradas analógicas (Panel de control: Menú PAR -> P6)**

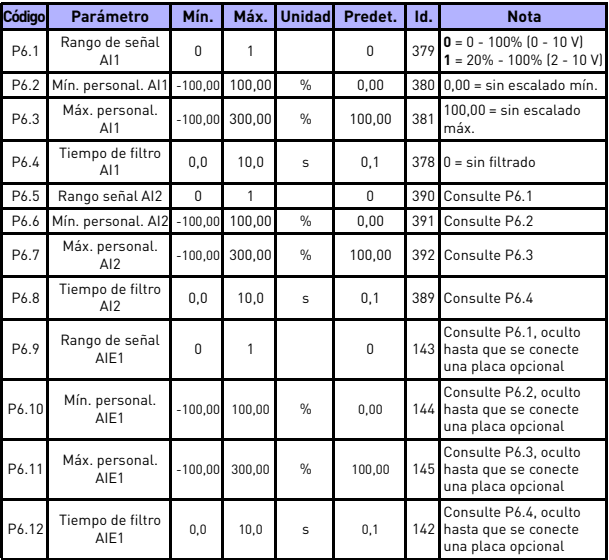

*Table 11: Entradas analógicas*

## **5.9 Tren de impulsos / codificador (panel de control: Menú PAR -> P7)**

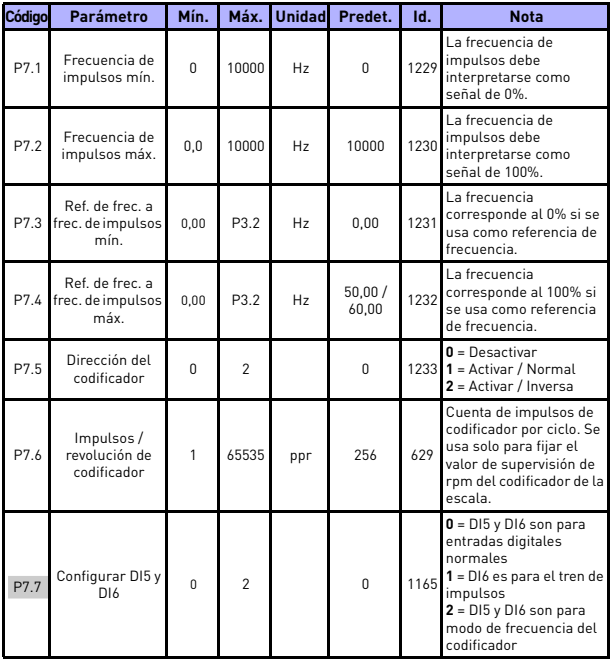

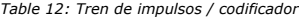

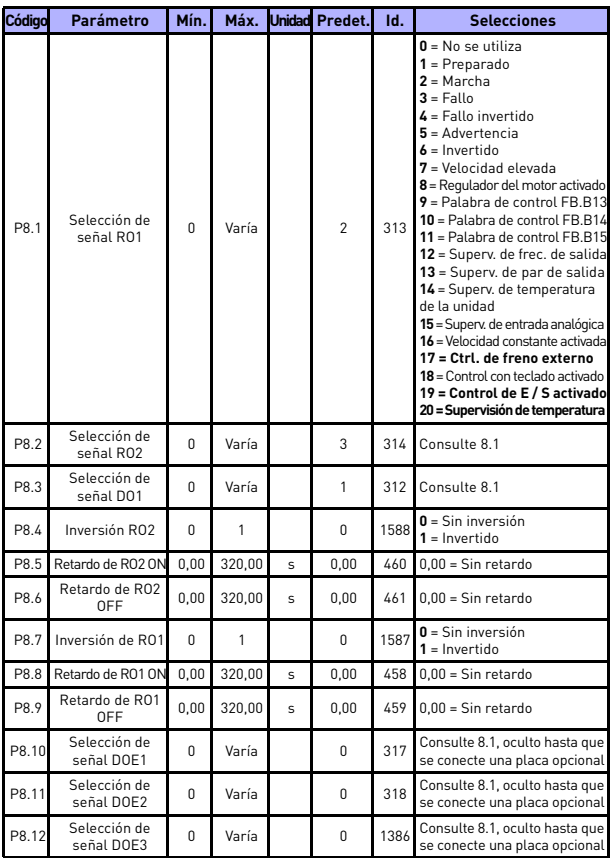

## **5.10 Salidas digitales (Panel de control: Menú PAR -> P8)**

*Table 13: Salidas digitales*

24-hour support +358 (0)201 212 575 • Email: vacon@vacon.com

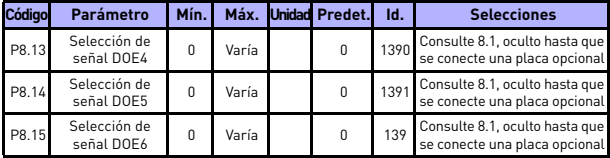

*Table 13: Salidas digitales*

### **5.11 Salidas analógicas (Panel de control: Menú PAR -> P9)**

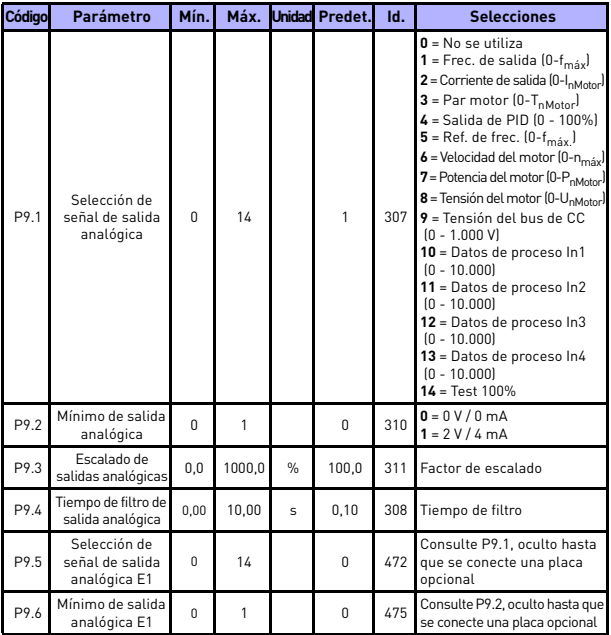

*Table 14: Salidas analógicas*

# SUPERVISIÓN Y PARÁMETROS VACON • 37

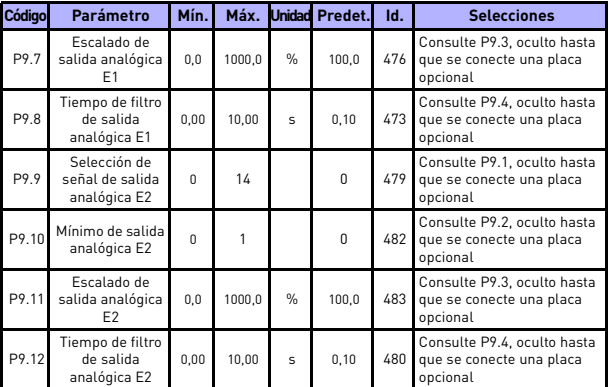

*Table 14: Salidas analógicas*

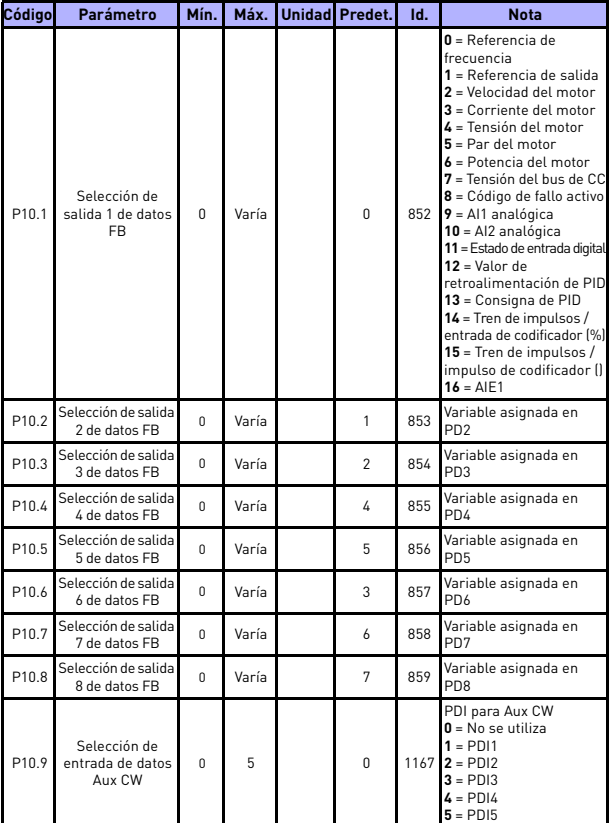

## **5.12 Asignación de datos de bus de campo (Panel de control: Menú PAR -> P10)**

*Table 15: Asignación datos de bus de campo*

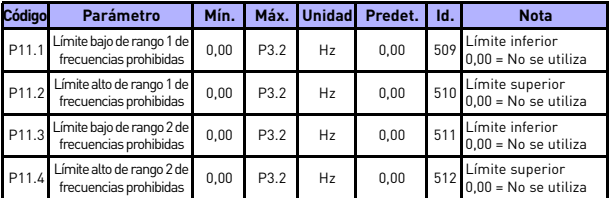

#### **5.13 Frecuencias prohibidas (Panel de control: Menú PAR -> P11)**

*Table 16: Frecuencias prohibidas*

## **5.14 Supervisiones de límites (Panel de control: Menú PAR -> P12)**

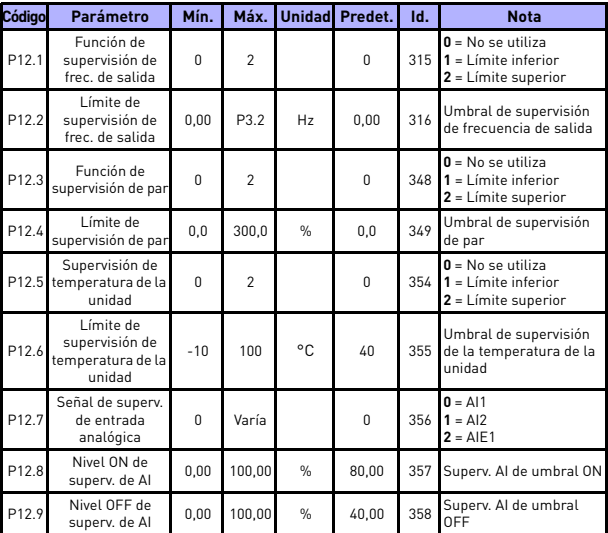

*Table 17: Supervisiones de límites*

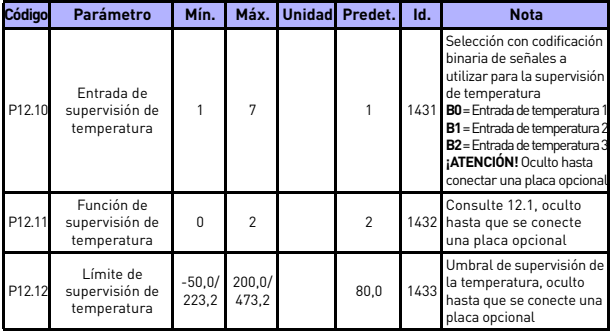

*Table 17: Supervisiones de límites*

## **5.15 Protecciones (Panel de control: Menú PAR -> P13)**

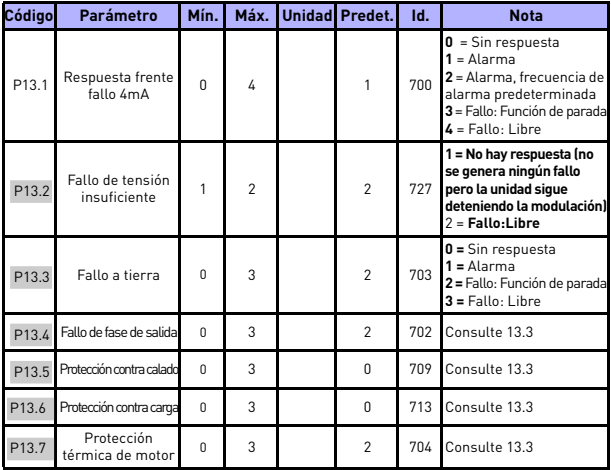

*Table 18: Protecciones*

# SUPERVISIÓN Y PARÁMETROS vacon • 41

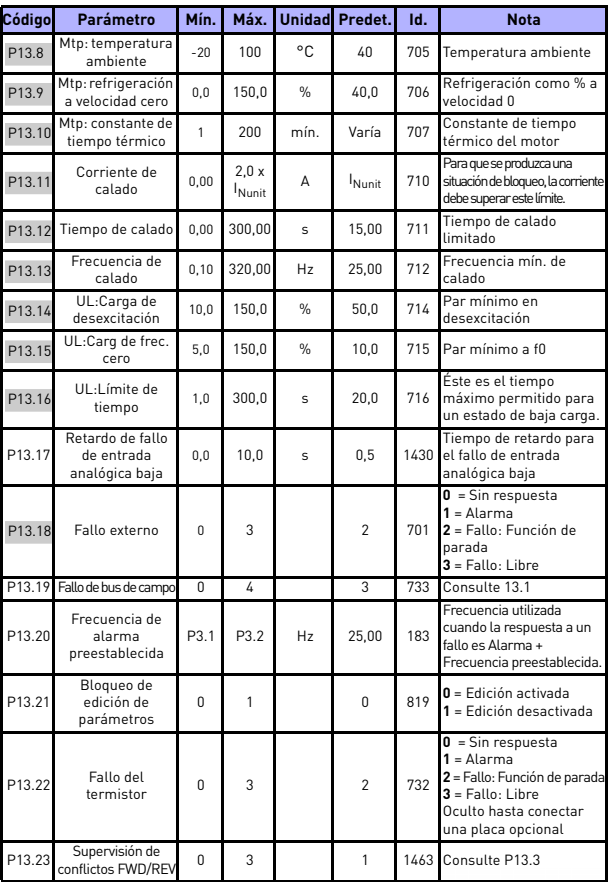

*Table 18: Protecciones*

**College** 

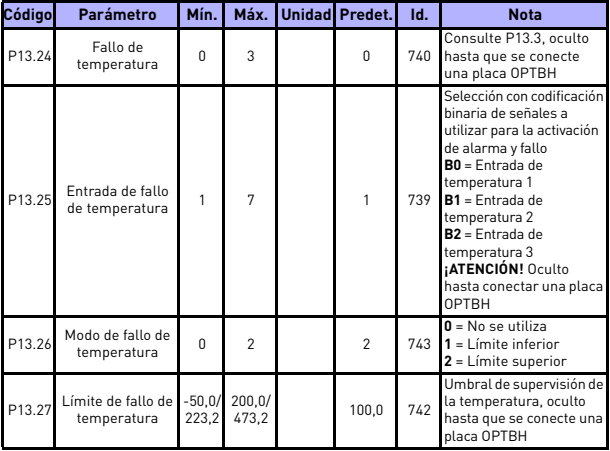

*Table 18: Protecciones*

**¡ATENCIÓN!** Estos parámetros se muestran cuando **P17.2 = 0.**

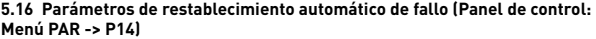

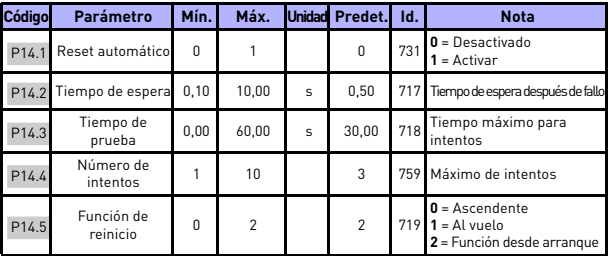

*Table 19: Parámetros de restablecimiento automático de fallo*

**¡ATENCIÓN!** Estos parámetros se muestran cuando **P17.2 = 0.**

#### **5.17 Parámetros de control PID (Panel de control: Menú PAR -> P15)**

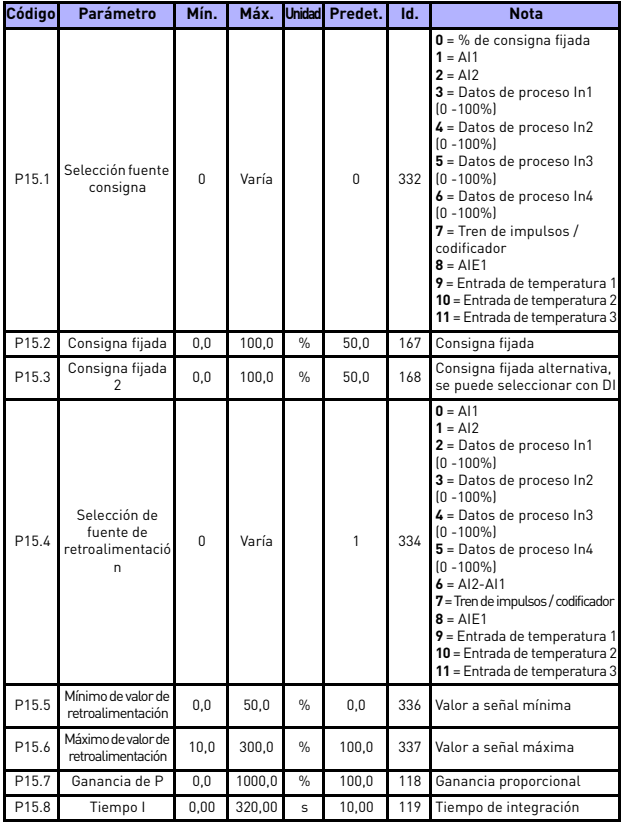

*Table 20: Parámetros de control PID*

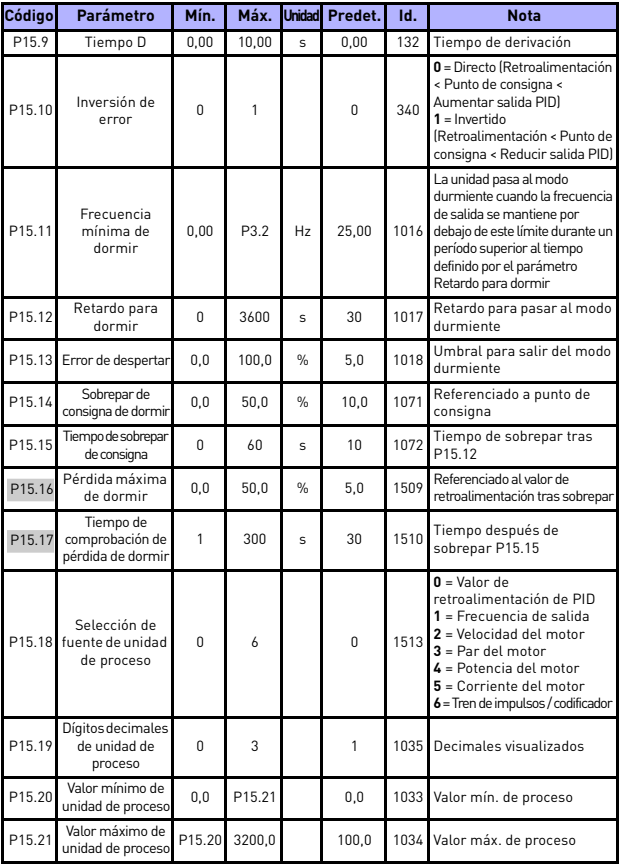

<span id="page-45-0"></span>*Table 20: Parámetros de control PID*

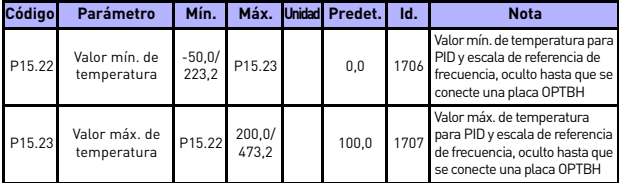

*Table 20: Parámetros de control PID*

**¡ATENCIÓN!** Estos parámetros se muestran cuando **P17.2 = 0.**

#### **5.18 Motor c (panel de control: Menú PAR -> P16)**

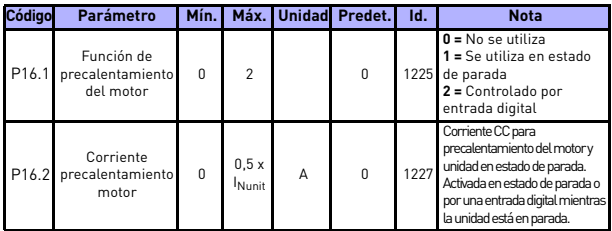

*Table 21: Precalentamiento del motor*

#### **5.19 Menú de uso sencillo (Panel de control: Menú PAR -> P17)**

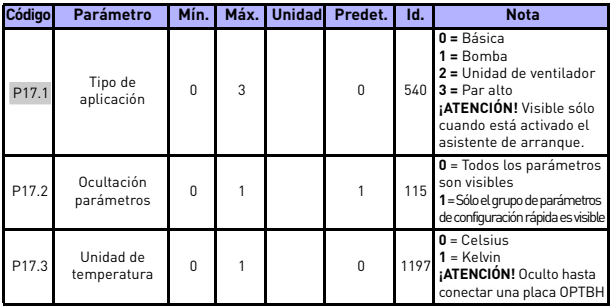

*Table 22: Parámetros de menú de uso sencillo*

24-hour support +358 (0)201 212 575 • Email: vacon@vacon.com

#### **5.20 Parámetros del sistema**

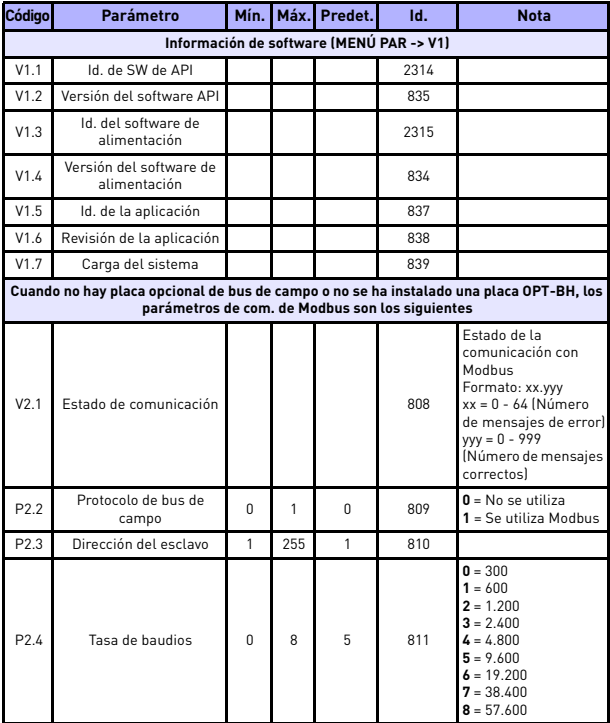

*Table 23: Parámetros del sistema*

# SUPERVISIÓN Y PARÁMETROS vacon • 47

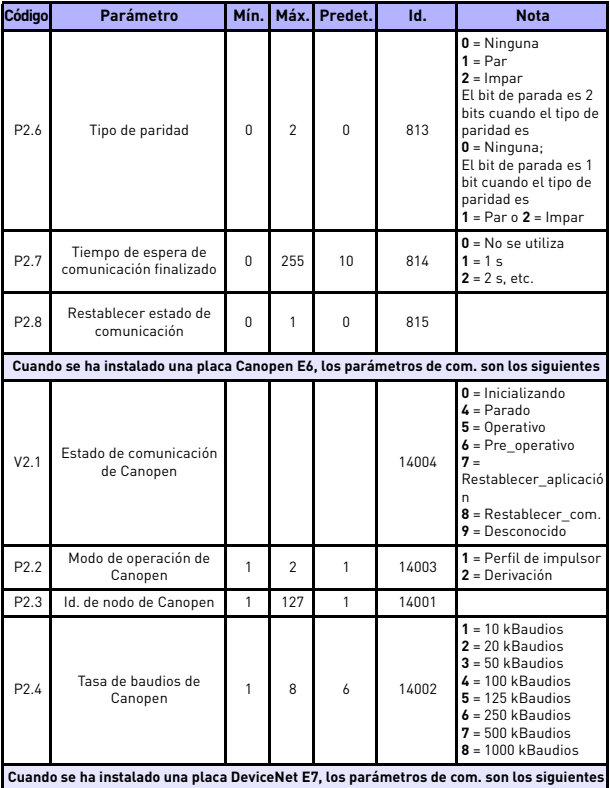

*Table 23: Parámetros del sistema*

**College College** 

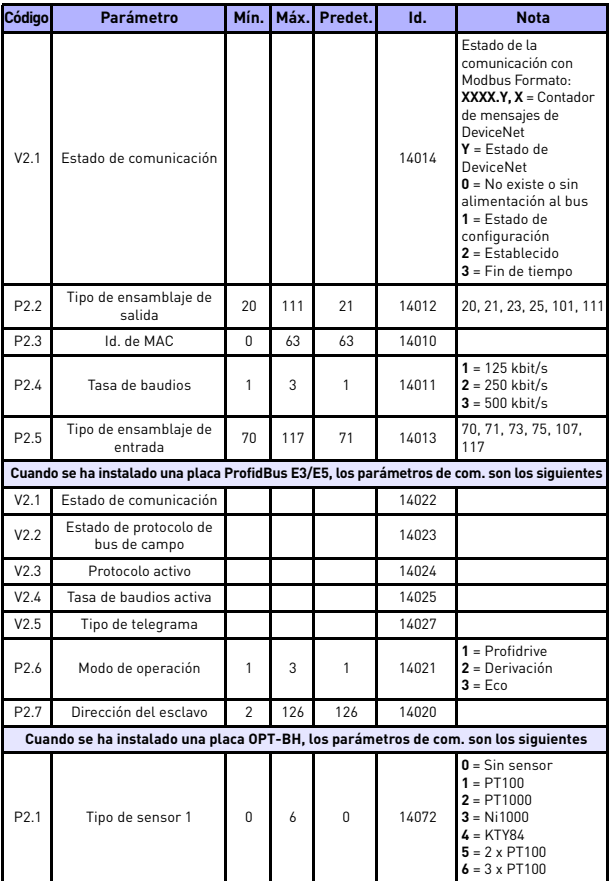

*Table 23: Parámetros del sistema*

# SUPERVISIÓN Y PARÁMETROS vacon • 49

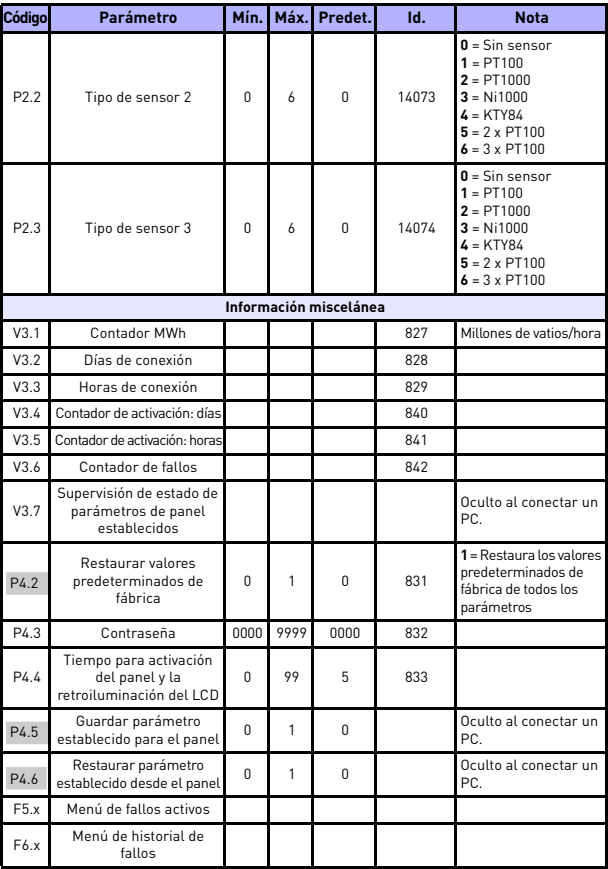

*Table 23: Parámetros del sistema*

**College College** 

# **6. LOCALIZACIÓN DE FALLOS**

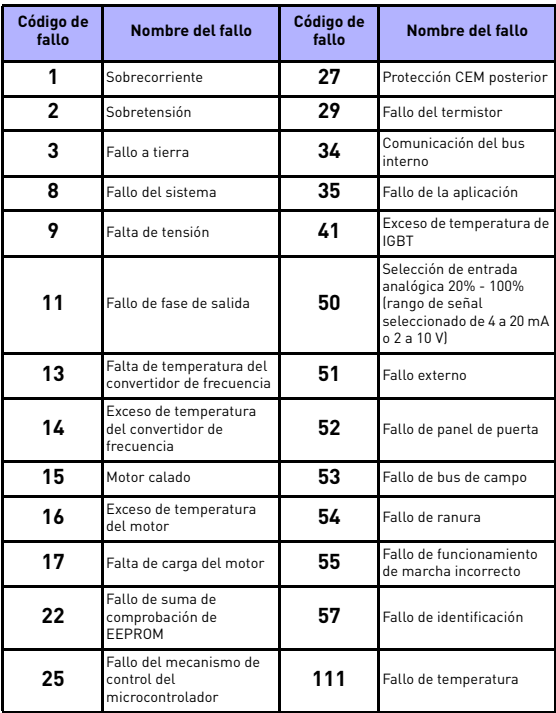

*Table 24: Códigos de fallo. Consulte el manual del usuario para obtener las descripciones detalladas de los fallos.*

Tel. +358 (0)201 2121 • Fax +358 (0)201 212205

### <span id="page-54-0"></span>**7. DATOS GENERALES**

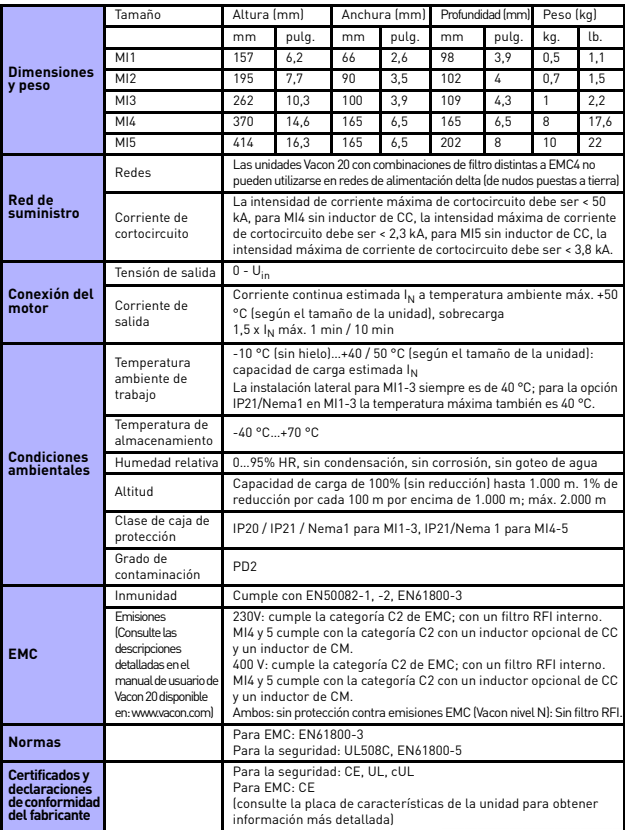

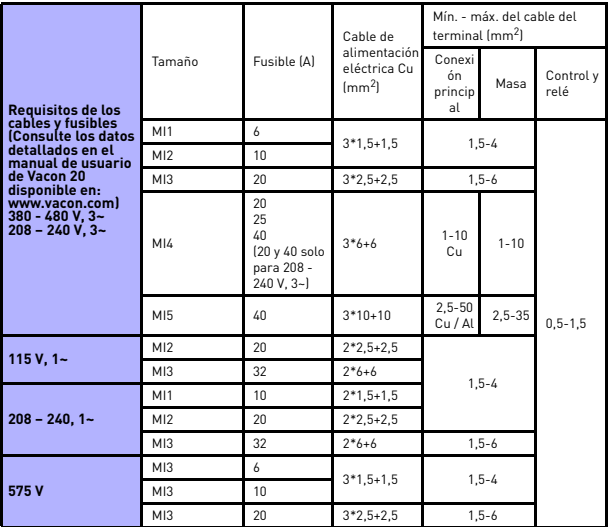

- Con los fusibles antes mencionados, la unidad se puede conectar a la fuente de alimentación cuya intensidad de corriente de cortocircuito máx. es de 50 kA.
- Utilice cables con una resistencia térmica de al menos +70 °C.
- Los fusibles funcionan también como protección contra sobrecarga en los cables.
- Estas instrucciones se aplican únicamente a los casos con un motor y una conexión de cable desde el convertidor de frecuencia al motor.
- Para cumplir la norma EN61800-5-1, el conductor de protección debe ser de **al menos 10 mm<sup>2</sup> Cu o 16 mm<sup>2</sup> Al**. Otra posibilidad consiste en utilizar un conductor de protección adicional de al menos el mismo tamaño que el original.

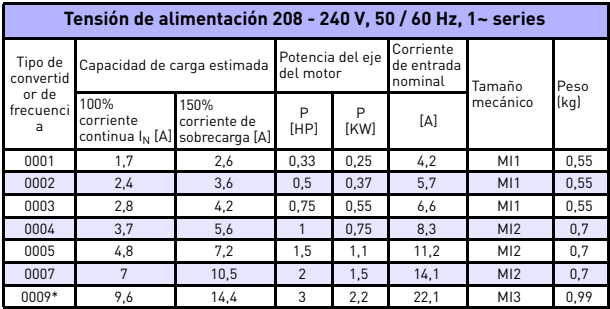

*Capacidades nominales de Vacon 20*

*Table 25: Capacidades nominales de Vacon 20, 208 - 240 V*

\* ¡La temperatura ambiente máxima operativa de esta unidad es 40 °C!

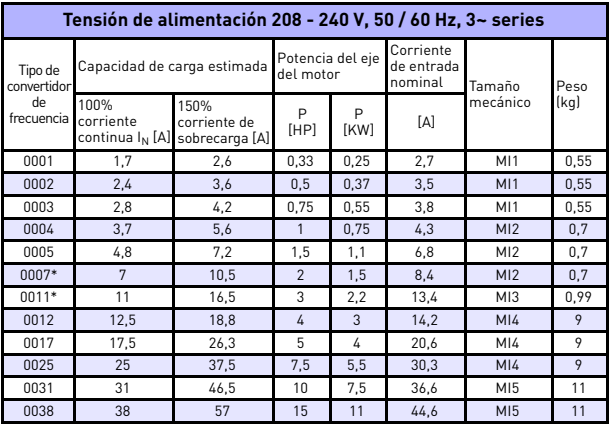

*Table 26: Capacidades nominales de Vacon 20, 208 - 240 V, 3~*

\* ¡La temperatura ambiente máxima operativa de esta unidad es +40 °C!

24-hour support +358 (0)201 212 575 • Email: vacon@vacon.com

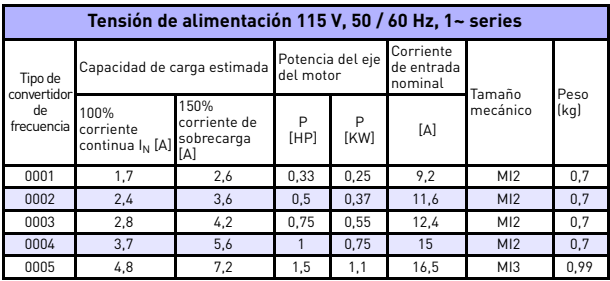

*Table 27: Capacidades nominales de Vacon 20, 115 V, 1~*

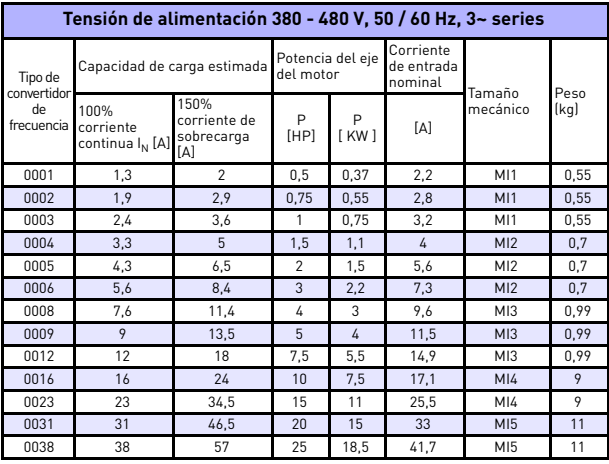

*Table 28: Capacidades nominales de Vacon 20, 380 - 480 V*

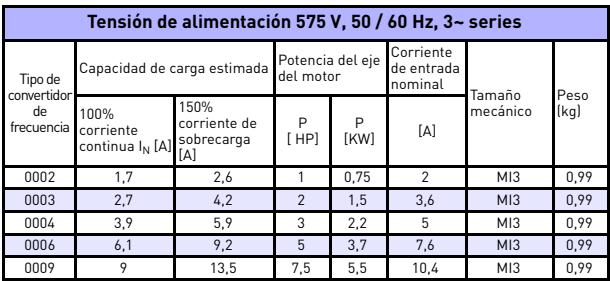

*Table 29: Capacidades nominales de Vacon 20, 575 V*

**Nota:** Las corrientes de entrada son valores calculados con un suministro de transformador de línea de 100 kVA.

*Configuración rápida Modbus*

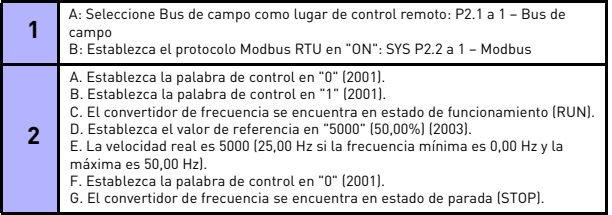

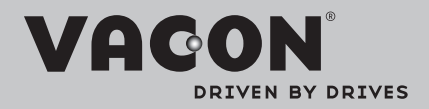

Find your nearest Vacon office on the Internet at:

www.vacon.com

Manual authoring: documentation@vacon.com

Vacon Plc. Runsorintie 7 65380 Vaasa **Finland** 

Subject to change without prior notice © 2013 Vacon Plc.

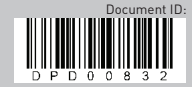

Rev. E1